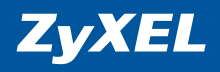

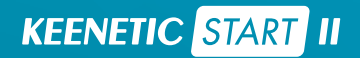

Инструкция по применению

# Добро пожаловать в Интернет!

Благодарим вас за доверие к интернет-технике ZyXEL.

Решения для доступа в Интернет — это наша специализация начиная со времен разработки первого модема в далеком 1990 году. Сегодня мы предлагаем устройства для высокоскоростного доступа по технологиям ADSL2+, VDSL2, Ethernet, 3G, 4G, LTE, GPON, а чтобы Всемирная Сеть простиралась и до вашего дома, интернет-провайдеры и корпоративные заказчики широко используют инфраструктурное оборудование ZyXEL.

Мы находимся рядом с вами с 1992 года и уделяем пристальное внимание адаптации нашей продукции к местным условиям, тестируем ее совместно с провайдерами и операторами связи, учитываем их требования и локальные особенности сетей. Для вас открыты онлайн-система персональной технической поддержки, опирающаяся на обширную базу знаний и рекомендаций, а также сеть сервисных центров.

Сегодня интернет-техникой ZуХЕL пользуются миллионы домашних пользователей, и имя компании для них стало синонимом надежной связи и выхода в Интернет с первой попытки. Подключайтесь с помощью интернет-центра и присоединяйтесь. Сеть становится полезнее и интереснее с приходом каждого нового пользователя.

Добро пожаловать в Интернет!

# Оглавление

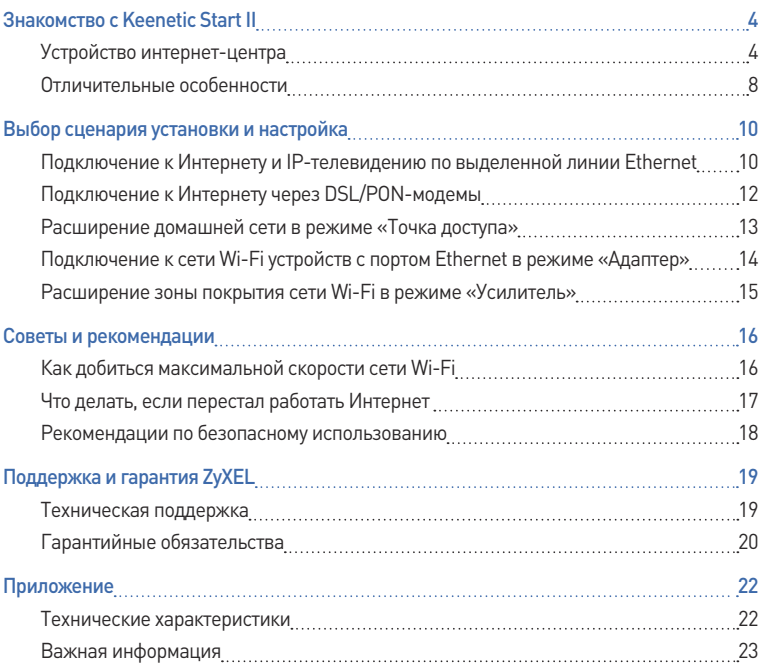

# Знакомство с Keenetic Start II

## Устройство интернет-центра

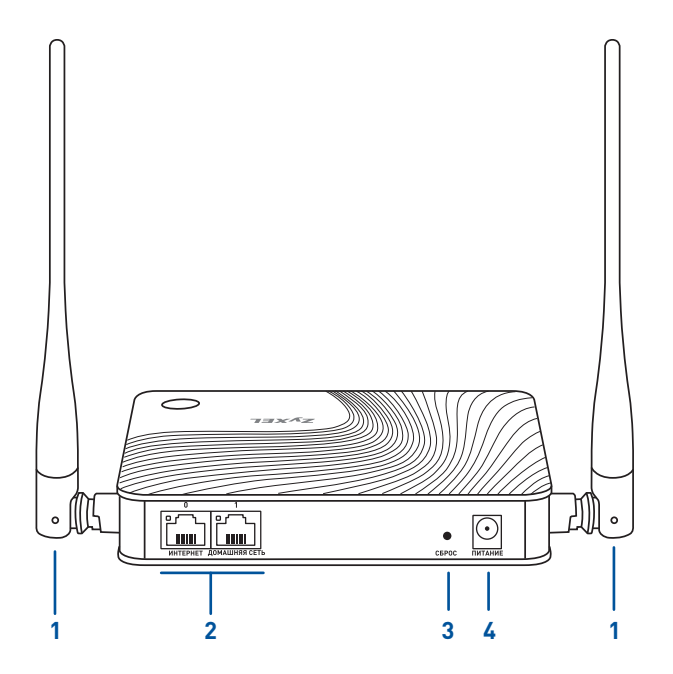

### **1. Антенны беспроводной сети Wi‑Fi**

Две антенны Wi-Fi специальной конструкции с коэффициентом усиления 5 дБи. Рекомендуемое положение антенн — вертикальное.

### **2. Сетевые порты «0» и «1» со встроенными индикаторами**

Два порта Ethernet для подключения интернет-кабеля и домашних устройств. Индикатор порта загорается при наличии соединения с подключенным устройством и мигает при передаче данных.

По умолчанию синий порт «0» предназначен для Интернета, а желтый порт «1» — для домашних устройств. Изменить назначение портов можно в веб-конфигураторе интернет-центра.

### **3. Кнопка «СБРОС» (Сброс всех пользовательских настроек)**

Используйте эту кнопку, если хотите настроить интернет-центр заново или пароль доступа к нему был утерян. Для восстановления заводских настроек нажмите кнопку заостренным предметом и удерживайте ее нажатой примерно 10 секунд, пока не начнет быстро мигать индикатор  $\bigcup$  на передней панели. Интернет-центр перезагрузится с установками по умолчанию и в основном режиме работы.

### **4. Разъем «Питание»**

Разъем для адаптера питания из комплекта поставки. Интернет-центр рассчитан на постоянную работу и не требует ежедневного отключения.

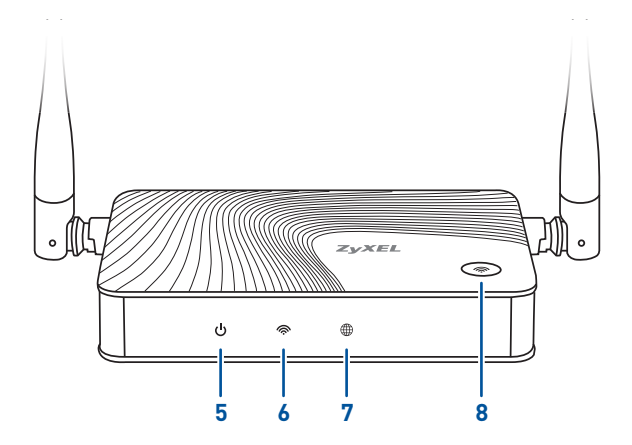

### **5. Индикатор (Статус)**

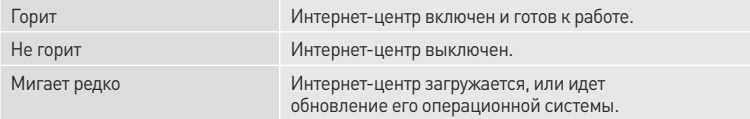

Этот индикатор также реагирует на запуск и остановку функций интернетцентра, выполненных с помощью кнопки управления сетью Wi-Fi.

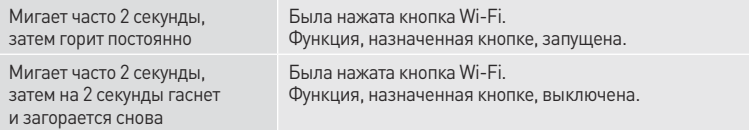

### **6. Индикатор © (Беспроводная сеть Wi-Fi)**

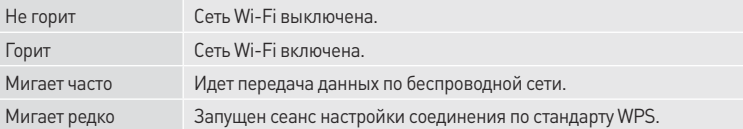

### **7. Индикатор (Интернет)**

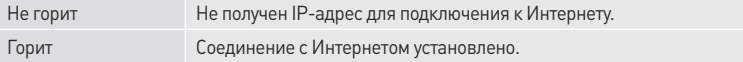

### **8. Кнопка управления беспроводной сетью Wi‑Fi —**

По умолчанию кнопка позволяет удобно подключать к беспроводной сети новые устройства с ОС Microsoft Windows или Android и другие, совместимые со стандартом WPS. Также с ее помощью можно быстро отключить беспроводную сеть.

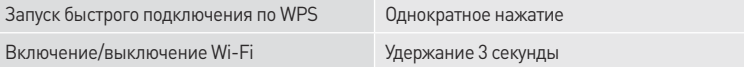

В веб-конфигураторе вы можете назначить для этой кнопки другие функции.

## Отличительные особенности

### **Множество способов подключения к Интернету**

Keenetic Start II предназначен прежде всего для надежного полнофункционального подключения вашего дома к Интернету и IP-телевидению по выделенной линии Ethernet через провайдеров, использующих любые типы подключения: IPoE, PPPoE, PPTP, L2TP, 802.1X, VLAN 802.1Q, IPv4/IPv6. При этом он дает полную скорость по тарифам до 100 Мбит/с независимо от вида подключения и характера нагрузки. Кроме того, Keenetic Start II может обеспечивать подключение к Интернету через провайдерский или частный хот-спот Wi-Fi.

#### **Различные сценарии резервирования доступа в Интернет**

Благодаря операционной системе NDMS 2 вы можете организовать подключение любыми описанными выше способами к нескольким провайдерам одновременно, расставив приоритеты и включив непрерывную проверку наличия доступа в Интернет. При сбое в сети основного провайдера интернет-центр автоматически переключится на работу с запасным каналом.

### **Точка доступа Wi‑Fi N300 с антеннами 5 дБи и автоматическим выбором канала**

При первом же включении интернетцентр развертывает максимально защищенную по стандарту WPA2 сеть Wi-Fi для ноутбуков, смартфонов, планшетов и прочих беспроводных устройств. Оптимальный рабочий канал выбирается автоматически на основе периодического анализа радиоэфира. Антенны с коэффициентом усиления 5 дБи дают максимально широкую зону покрытия и высокое качество беспроводной связи на скорости соединения до 300 Мбит/с.

### **Гостевая сеть Wi‑Fi**

Для гостевых устройств предусмотрена отдельная сеть Wi-Fi с выходом только в Интернет без доступа к домашней сети. Если вы не хотите делиться всей доступной вам скоростью интернет-подключения с пользователями гостевой сети, вы можете ограничить им скорость.

### **Безопасный Интернет с Яндекс.DNS**

Предустановленное приложение «Интернет-фильтр Яндекс.DNS» защитит все ваши домашние устройства от посещения опасных и ложных сайтов, вовлечения в ботнеты и других угроз.

### **Защищенный доступ в домашнюю сеть из Интернета**

Где бы вы ни были, встроенный VPN-сервер обеспечивает возможность защищенного доступа к домашней сети через Интернет со смартфона, планшета или компьютера, как если бы вы находились у себя дома.

#### **Родительский контроль с облачным сервисом SkyDNS**

Интернет-фильтр SkyDNS, работающий через облачный сервис, позволяет контролировать активность детей в Интернете, ограждая их от нежелательных онлайн-сервисов, сайтов и даже результатов поиска. Вы сами выбираете категории сайтов, доступных для посещения, и применяете созданный профиль фильтрации к нужным домашним устройствам.

#### **Настройка и управление через мобильное приложение**

Приложение ZyXEL My.Keenetic для iOS и Android настраивает интернет-центр в минимум шагов, а после подключения к Интернету обеспечивает полное управление домашней сетью, в том числе через Интернет.

### **Дополнительные режимы работы**

Интернет-центр можно использовать для расширения зоны действия существующей беспроводной сети в режиме точки доступа или усилителя (репитера) беспроводного сигнала. Режим адаптера поможет подключить к беспроводной сети устройства без Wi-Fi, у которых есть порт Ethernet.

# Выбор сценария установки и настройка

## Подключение к Интернету и IP-телевидению по выделенной линии Ethernet

Кабель выделенной линии Ethernet от провайдера должен быть проложен до места расположения интернет-центра и подключен к его порту «0». Если в договоре с провайдером указан MAC-адрес другого устройства, например вашего компьютера, перед подключением сообщите

провайдеру MAC-адрес интернет-центра, напечатанный на его этикетке.

Приставку для приема IPTV или телевизор, способный принимать IPTV напрямую, рекомендуется подключить к интернет-центру кабелем Ethernet.

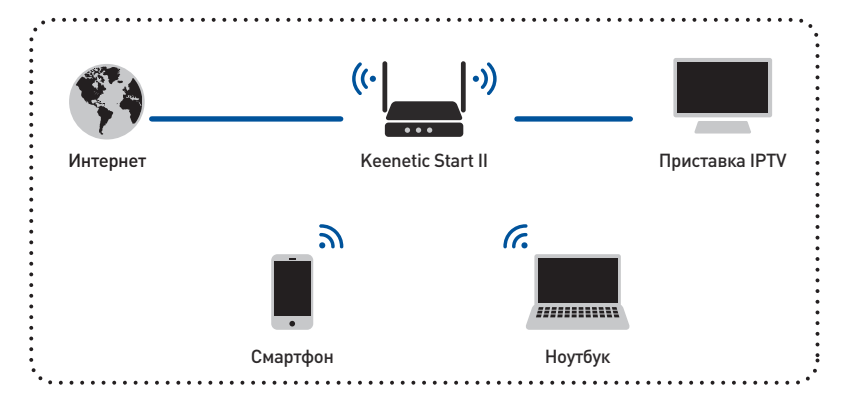

#### Настройка интернет-центра на компьютере

- 1. Интернет-центр должен быть включен в электросеть через адаптер питания из комплекта поставки и готов к работе — его индикатор  $\cup$  должен гореть непрерывно.
- 2. Подключите компьютер к интернет-центру. Для этого в списке доступных сетей Wi-Fi найдите сеть интернет-центра и подключитесь к ней. Имя сети и ключ безопасности напечатаны на этикетке интернет-центра. Или используйте для подключения сетевой кабель. соединив им порт «1» интернет-центра с Ethernet-адаптером компьютера.
- 3. Откройте веб-конфигуратор интернетцентра по адресу my.keenetic.net. При первом входе автоматически запустится мастер быстрой настройки NetFriend. Щелкните «Быстрая настройка» и следуйте указаниям мастера для завершения настройки.

#### Настройка с помошью мобильного приложения

- 1. Установите на смартфон приложение ZvXEL Mv. Keenetic. Для этого перейдите в веб-браузере мобильного устройства по адресу zyxel.ru/getapp или сканируйте QR-код на этой странице.
- 2. Запустите установленное приложение и следуйте его инструкциям.

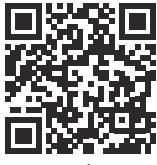

zyxel.ru/getapp

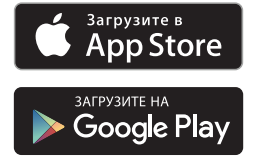

## Подключение к Интернету через DSL/PON-модемы

Если в вашем доме соединение с Интернетом устанавливает DSL-модем (по телефонной линии) или PON-модем (по волоконно-оптической линии), соедините Ethernet-кабелем порт «0» интернет-центра с портом LAN модема.

Чтобы полностью использовать все функции интернет-центра, рекомендуется перевести модем в режим моста (Bridge Mode). В этом случае настройка интернет-центра не будет отличаться от настройки при подключении по выделенной линии Ethernet.

Если модем работает в режиме маршрутизатора (Routing Mode), следует перевести Keenetic 4G III в режим «Точка доступа». Для этого в веб-конфигураторе интернет-центра в меню «Система» выберите режим работы «Точка доступа». В режиме «Точка доступа» веб-конфигуратор интернетцентра будет доступен по IP-адресу, который назначит интернет-центру ваш модем.

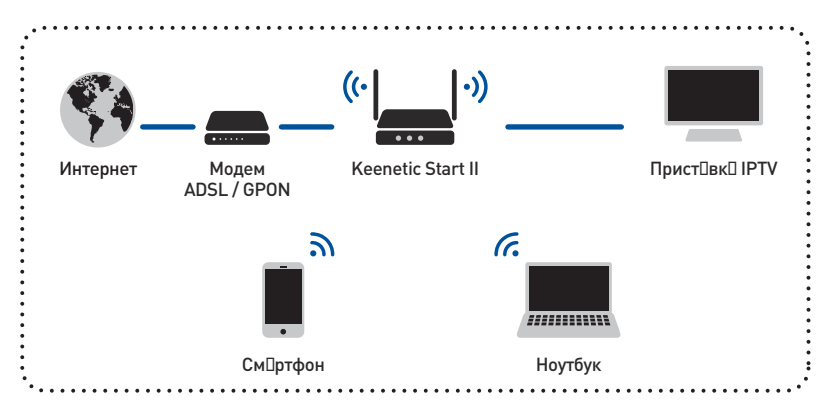

## Расширение домашней сети в режиме «Точка доступа»

Этот сценарий пригодится вам, если в вашей сети еще нет точки доступа Wi-Fi или вы хотите расширить зону действия существующей сети. В веб-конфигураторе интернет-центра в меню «Система» выберите режим работы «Точка доступа». Подключите Keenetic Start II к вашей сети Ethernet, используя любой из двух его портов.

По умолчанию в режиме «Точка доступа» беспроводная сеть будет работать с паролем и именем сети, которые указаны на этикетке интернет-центра. Изменить эти настройки можно в веб-конфигураторе Keenetic Start II по IP-адресу, назначенному ему в вашей сети, или через веб-конфигуратор основного интернет-центра, в разделе «Домашняя сеть».

В режиме «Точка доступа» также можно использовать второй свободный сетевой порт для подключения к домашней сети устройств с Ethernet-портом.

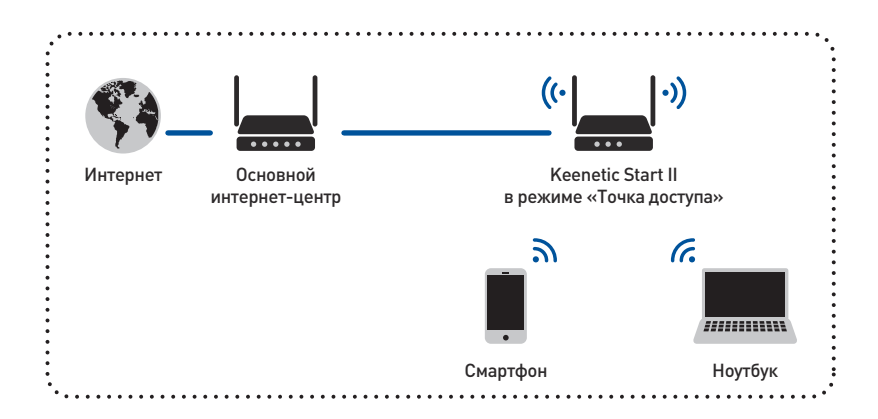

## Подключение к сети Wi-Fi устройств с портом Ethernet в режиме «Адаптер»

В режиме «Адаптер» интернет-центр работает как беспроводной мост, предоставляя доступ к сети Wi-Fi всем устройствам, подключенным к его портам. Если вы хотите использовать интернет-центр таким образом, зайдите в его веб-конфигуратор и в меню «Система» выберите режим работы «Адаптер».

После того как Keenetic Start II загрузится, подключите его к домашней сети Wi-Fi: нажмите кнопку  $\circledR$  на основном интернет-центре и затем на Keenetic Start II. При успешном подключении загорится индикатор  $\bigoplus$ .

Для подключения устройств можно использовать оба сетевых порта интернет-центра.

*Важно: Keenetic Start II должен находиться в зоне действия сети Wi‑Fi основного интернет‑центра.*

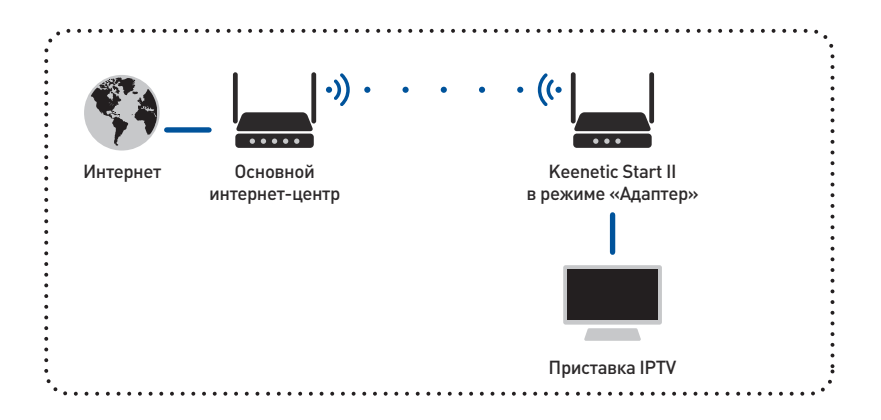

## Расширение зоны покрытия сети Wi-Fi в режиме «Усилитель»

Для расширения зоны покрытия сети Wi-Fi вы можете использовать режим «Усилитель». Этот режим похож на режим «Точка доступа», но в отличие от последнего здесь используется беспроводное подключение к домашней сети.

Установите Keenetic Start II в зоне действия вашей беспроводной сети между основным интернет-центром и помещением, в котором вы хотите усилить сигнал Wi-Fi. В веб-конфигураторе интернет-центра в меню «Система» выберите режим

работы «Усилитель». После того как Keenetic Start II загрузится, подключите его к беспроводной сети: нажмите кнопку (•) на основном интернет-центре и затем на Keenetic Start II. При успешном подключении загорится индикатор .

Параметры сети Wi-Fi будут скопированы c основного интернет-центра, и вы сможете перемещаться в пределах зоны покрытия расширенной сети, не меняя настройки подключаемых беспроводных устройств.

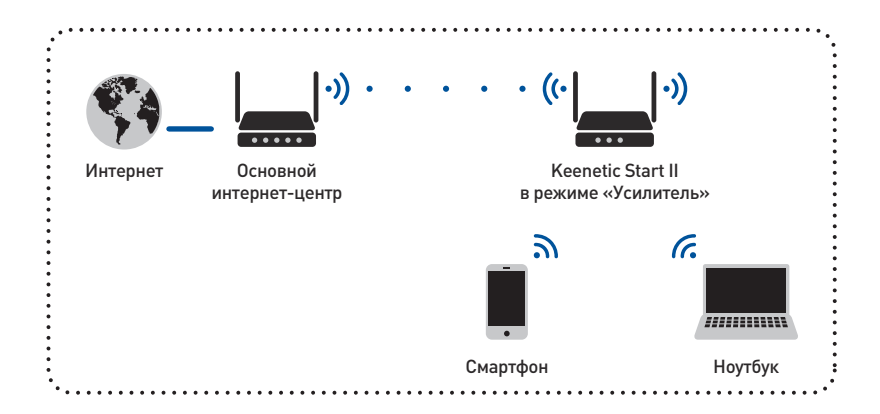

# Советы и рекомендации

# Как добиться максимальной скорости сети Wi-Fi

Максимальная скорость беспроводного соединения 300 Мбит/c возможна с устройствами стандарта IEEE 802.11n, использующими два пространственных потока (MIMO 2x2) и канал шириной 40 МГц.

Обратите внимание, что в диапазоне 2,4 ГГц, согласно требованиям Wi-Fi Alliance, беспроводные устройства могут автоматически выбирать режим 20 МГц, а так как большинство смартфонов и планшетов оборудованы адаптерами Wi-Fi типа 1x1, они в этом случае будут работать на скорости до 72 Мбит/с и их скорость доступа в Интернет не превысит 40 Мбит/с. Текущую скорость соединения устройств с интернет-центром можно увидеть в его веб-конфигураторе и в мобильном приложении My.Keenetic.

Действительная скорость зависит от числа устройств в сети Wi-Fi и их удаленности от интернет-центра. Скорость могут сильно снижать препятствия на пути прохождения сигнала, а также другие беспроводные сети и радиопомехи в диапазоне частот 2,4 ГГц, например микроволновые печи, радионяни. При неустойчивой скорости в условиях сильных помех рекомендуется выбрать в настройках точки доступа интернетцентра ширину канала 20 МГц.

Для эффективной работы сети Wi-Fi придерживайтесь следующих рекомендаций:

- Ӝ Располагайте антенны интернет-центра вертикально для распространения сигнала в горизонтальной плоскости.
- Ӝ Установите интернет-центр в комнате, в которой скорость беспроводной связи вам наиболее важна. Бетонные стены сильно снижают скорость в сети.
- $\blacksquare$  Для организации сети Wi-Fi на открытом пространстве, например на загородном участке, установите интернет-центр на подоконнике окна, выходящего на ту сторону участка, где вы планируете использовать Wi-Fi большую часть времени.
- $\blacksquare$  По стандарту IEEE 802.11n допускается использовать открытую сеть или сеть с защитой WPA2 AES (установлена по умолчанию). При выборе защиты WEP или WPA максимальная скорость беспроводной сети снизится до 54 Мбит/с.
- Ӝ Посетите веб-сайты производителей ваших беспроводных устройств и ноутбуков, чтобы проверить наличие новых драйверов и других обновлений.

### Что делать, если перестал работать Интернет

Воспользуйтесь функциями диагностики в операционной системе компьютера, с которого не удается выйти в Интернет. Возможно, вы просто отключились от беспроводной сети Wi-Fi либо отсоединили сетевой кабель от интернет-центра или компьютера.

Если все подключено правильно, на интернет-центре должны гореть индикаторы задействованных сетевых портов. индикатор  $\bigoplus$  и индикатор  $\bigotimes$ . показывающий, что сеть Wi-Fi включена.

Чтобы уточнить состояние вашего интернетполключения, обратитесь к провайлеру. Возможно, на вашем счету не хватает средств и доступ в Интернет был приостановлен.

Большинство неполалок, возникающих вследствие сбоя в сети, можно устранить перезагрузкой оборудования:

- Отключите питание интернет-центра и всех устройств в домашней сети.
- Проверьте надежность подключения сетевых кабелей. Кабели, которые не фиксируются в портах, рекомендуется заменить на исправные.
- Включите питание интернет-центра и подождите, пока он загрузится, затем включите питание остальных устройств.

При подозрении на неисправность интернет-центра, пожалуйста, обратитесь в службу поддержки ZyXEL.

### Рекомендации по безопасному использованию

- Интернет-центр предназначен для эксплуатации в сухом, чистом и хорошо проветриваемом помещении в стороне от мощных источников тепла. Не используйте его на улице и в местах с повышенной влажностью.
- Ӝ Перед началом эксплуатации устройства удалите с него защитную пленку.
- Ӝ В процессе работы устройство нагревается, поэтому не устанавливайте интернетцентр в местах, где температура воздуха может превышать 40 °С, в закрытых шкафах и полостях, а также рядом с источниками тепла. Не накрывайте его и следите за тем, чтобы ничто не загораживало вентиляционные отверстия в корпусе интернет-центра, своевременно очищайте их от пыли.
- Ӝ Используйте адаптер питания только из комплекта поставки интернет-центра. Не включайте адаптер питания, если его корпус или кабель повреждены.
- Ӝ Подключайте адаптер питания только к исправным розеткам с напряжением, соответствующим указанному на этикетке адаптера питания.
- Ӝ Отключайте адаптер питания от электросети при длительных перерывах в эксплуатации.
- Ӝ Никогда не вскрывайте и не пытайтесь самостоятельно обслуживать интернет-центр и его адаптер питания. При подозрении на аппаратную неисправность, пожалуйста, обратитесь в службу поддержки ZyXEL.
- Ӝ Для чистки устройства используйте влажную ткань, смоченную в мягком моющем средстве. Всегда выключайте его перед тем, как приступить к чистке.
- Ӝ Избегайте попадания жидкости внутрь корпуса интернет-центра и его адаптера питания. Если это произошло, немедленно отключите их от розетки и тщательно просушите перед повторным включением.

# Поддержка и гарантия ZyXEL

## Техническая поддержка

Если при использовании интернет-центра у вас возникли вопросы или подозрения, что ваш интернет-центр неисправен:

- Ӝ Проверьте наличие обновления для интернет-центра с помощью веб-конфигуратора или мобильного приложения My.Keenetic и, если обновление доступно, установите его.
- Ӝ Обратитесь к странице поддержки, где вы найдете ответы на часто задаваемые вопросы, собранные в Базе знаний, и сможете задать свой вопрос специалистам ZyXEL в системе персональной поддержки.

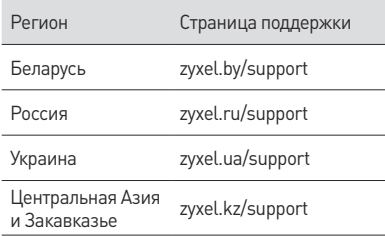

Условия предоставления поддержки:

- Ӝ Техническая поддержка не рассматривает теоретические вопросы организации сети и вопросы, связанные с настройкой сторонних продуктов и систем.
- Консультации по применению устройства оказываются в течение 90 дней с даты первого обращения в службу поддержки или момента автоматической регистрации сервисного кода при первом подключении устройства к Интернету (*с. 23*), в зависимости от того, что наступит ранее.
- Через систему консультаций гарантируется ответ специалиста, время решения вопроса не регламентируется и зависит от его сложности.
- **Техническая поддержка** предоставляется на русском языке.

# Гарантийные обязательства

ZyXEL гарантирует отсутствие аппаратных дефектов этого изделия, связанных с материалами и сборкой, в течение одного года с документально подтвержденной даты его приобретения первым конечным покупателем, даты автоматической регистрации сервисного кода изделия в журнале Центра информации и поддержки ZyXEL при первом подключении устройства к Интернету или при первом обращении в службу поддержки, в зависимости от того, что наступило ранее. Однако независимо от даты продажи срок гарантии не может превышать трех лет с даты производства изделия. Дата производства определяется по серийному номеру на корпусе изделия. Формат серийного номера: SYYxxWWxxxxxx, где YY — последние две цифры года производства, WW — номер недели производства в году. В случае выявления дефектов и получения от потребителя обоснованной претензии в этот период ZyXEL по своему усмотрению произведет бесплатный ремонт, заменит изделие на новое или предоставит взамен эквивалентное по функциям и надежности.

Гарантия распространяется только на изделия ZyXEL, проданные через официальные каналы дистрибуции ZyXEL. Гарантийное обслуживание осуществляется через авторизованные сервисные центры ZyXEL, расположенные в стране реализации изделия.

ZyXEL не гарантирует бесперебойную или безошибочную работу, а также совместимость встроенного программного обеспечения при взаимодействии с аппаратными или программными средствами других производителей, если иное не оговорено в прилагаемой к изделию документации.

Гарантия ZyXEL утрачивает силу в следующих случаях:

- Ӝ этикетка на изделии повреждена или отсутствует, серийный номер изделия или его сервисный код изменен, не читается или читается неоднозначно;
- Ӝ изделие использовалось не по назначению или не в соответствии с инструкцией по эксплуатации;
- Ӝ изделие перестало работать в результате загрузки в него программного обеспечения, не распространяемого через службу поддержки или сайт ZyXEL в вашей стране;
- устройство получило повреждения из-за подключения к нему дефектного оборудования сторонних фирм;
- Ӝ изделие вышло из строя по причине проникновения в него посторонних предметов, веществ или жидкостей, в результате удара молнии, затопления, пожара, неправильной вентиляции, иных внешних воздействий и обстоятельств непреодолимой силы;
- Ӝ изделие вскрывалось, переделывалось или ремонтировалось не уполномоченными на то лицами или сервисными центрами;
- Ӝ изделие пострадало при транспортировке, за исключением случаев, когда она производится авторизованным сервисным центром ZyXEL.

ZyXEL не несет ответственности за возможный вред, прямо или косвенно нанесенный людям, домашним животным или любому имуществу, если это произошло в результате использования изделия не по назначению, несоблюдения правил и условий эксплуатации или хранения изделия, умышленных или неосторожных действий потребителя или третьих лиц.

ZyXEL не несет никакой ответственности за потерю или повреждение данных на подключенных к интернет-центрам носителях информации. Мы настоятельно рекомендуем вам регулярно делать резервные копии важных данных.

# Приложение

### Технические характеристики

**Название:** Интернет-центр для выделенной линии Ethernet с точкой доступа Wi-Fi 300 Мбит/с

**Модель:** Keenetic Start II

### **Конструктивные особенности**

- $\blacksquare$  2 разъема RJ-45 (100BASE-TX/10BASE-T) с автоопределением типа кабеля и встроенными индикаторами состояния
- $= 2$  антенны Wi-Fi (5 дБи)
- Ӝ 3 индикатора на передней панели
- $\blacksquare$  Кнопка управления сетью Wi-Fi
- Ӝ Кнопка сброса настроек

#### **Физические параметры**

- $P$ азмеры: 140 х 103 х 30 мм без учета антенн
- Ӝ Масса: 0,17 кг без адаптера питания

### **Диагностика и управление**

- Ӝ Веб-конфигуратор
- $\blacksquare$  Мобильное приложение для Android и iOS
- $\blacksquare$  Командная строка (CLI) по TELNET
- Ӝ Резервное копирование конфигурации
- **Системный журнал**

#### **Комплектация**

- $\blacksquare$  Интернет-центр Keenetic Start II
- **Алаптер питания 9 В, 0,6 А от сетей** переменного тока 100 – 240 В, 50/60 Гц
- **Инструкция по применению**

### **Условия эксплуатации**

- Диапазон температур: от 0 до +40 °С
- Ӝ Влажность: от 20 до 95 % без конденсации

### Важная информация

### Прилагаемая документация

Пожалуйста, внимательно ознакомьтесь с прилагаемой документацией и сохраните ее на будущее. Компания ZyXEL не дает никакой другой гарантии на продукты и услуги, кроме явно указанной в условиях, прилагаемых к таким продуктам и услугам. Никакая часть данного документа. кроме главы «Поддержка и гарантия ZyXEL», не может рассматриваться как дополнительные гарантийные обязательства.

Мы постоянно совершенствуем аппаратное и программное обеспечение, поэтому в продукт могут быть внесены изменения и улучшения, не описанные в прилагаемой документации.

#### Правовые ограничения

На территории вашей страны могут действовать ограничения на эксплуатацию беспроводного оборудования. Ограничения могут касаться используемых частот. мошности передаваемого сигнала, требовать обязательной регистрации беспроводного оборудования в органах регулирования.

Перед началом эксплуатации интернет-центра убедитесь, что выбранные вами режимы не противоречат требованиям закона и правилам, действующим в вашей стране.

### Сервисный код

Сервисный код представляет собой специальный идентификационный номер из 15 цифр, который напечатан на этикетке интернет-центра и хранится в его памяти. При первом подключении к Интернету он автоматически фиксируется в журнале Центра информации и поддержки ZyXEL.

Используя интернет-центр Keenetic Start II, вы выражаете согласие с правом компании ZyXEL автоматически получать информацию о вашем устройстве через Интернет для технической поддержки и гарантийного обслуживания.

### Срок службы

Установленный производителем срок службы изделия равен 2 годам при условии. что изделие используется в строгом соответствии с настоящей инструкцией и применимыми техническими стандартами.

### **Информация об утилизации**

Не следует выбрасывать это изделие вместе с бытовыми отходами. Изучите информацию о правилах утилизации электронных отходов в вашем населенном пункте. Правильная утилизация способствует сохранению природных ресурсов, охране здоровья и окружающей среды.

### **Юридический адрес производителя**

Тайвань, Синьчжу, Научно-индустриальный парк, Индастри-ист-роуд IX, 2, Зайксел Коммуникейшнз Корп.,

ZyXEL Communications Corp., No. 2, Industry East Road IX, Science-Based Industrial Park, Hsinchu, Taiwan, R.O.C.

### **Информация о сертификации**

Интернет-центр ZyXEL Keenetic Start II одобрен к применению государственными органами по сертификации и соответствует ТР ТС 004/2011 «О безопасности низковольтного оборудования», ТР ТС 020/2011 «Электромагнитная совместимость технических средств».

Ознакомиться с действующими в вашей стране сертификатами можно на региональном веб-сайте ZyXEL.

#### **Авторские права**

© ZyXEL Communications Corp., 2016. Все права защищены.

Данный интернет-центр поставляется с программным обеспечением, на часть кода которого может распространяться действие стандартной общественной лицензии GNU GPL и cтандартной общественной лицензии ограниченного применения GNU LGPL. Запрос на получение исходного кода направляйте по адресу gpl@zyxel.ru. С текстом лицензий можно ознакомиться на сайте http://www.gnu.org.

© Д. В. Тишкин, А. Е. Данилычев, М. В. Медведев, ООО «Зайксель Россия», 2016. Все права защищены.

Воспроизведение, адаптация, перевод и распространение данного документа или любой его части без предварительного письменного разрешения ZyXEL запрещены за исключением случаев, допускаемых законом об авторском праве. Названия продуктов или компаний, упоминаемые в данной инструкции, могут быть товарными знаками или знаками обслуживания соответствующих правообладателей.

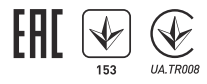

**ZyXEL Communications Corp. — zyxel.com ZyXEL Беларусь — zyxel.by ZyXEL Россия — zyxel.ru ZyXEL Украина — zyxel.ua ZyXEL Центральная Азия и Закавказье — zyxel.kz**